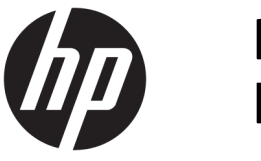

Ръководство за потребителя на HP Engage Catalog

**РЕЗЮМЕ**

Инсталиране, актуализиране и управление на приложения с HP Engage Catalog.

© 2020 HP Development Company, L.P.

Конфиденциален софтуер за компютър. За притежание, употреба или копиране е нужен валиден лиценз от HP. Съгласно FAR 12.211 и 12.212 търговският компютърен софтуер, документацията на компютърния софтуер и техническите данни за търговските артикули са лицензирани пред правителството на САЩ по стандартен търговски лиценз на доставчика.

Информацията, съдържаща се тук, подлежи на промяна δез предизвестие. Единствените гаранции, валидни за продуктите и услугите на HP, са описани в декларациите за изрична гаранция към тези продукти и услуги. Нищо от съдържащото се в този документ не трябва да се подразбира като допълнителна гаранция. HP не носи отговорност за технически или редакционни грешки или пропуски, съдържащи се в този документ.

Първо издание: март 2020 г.

Номенклатурен номер на документа: M04451-261

# Съдържание

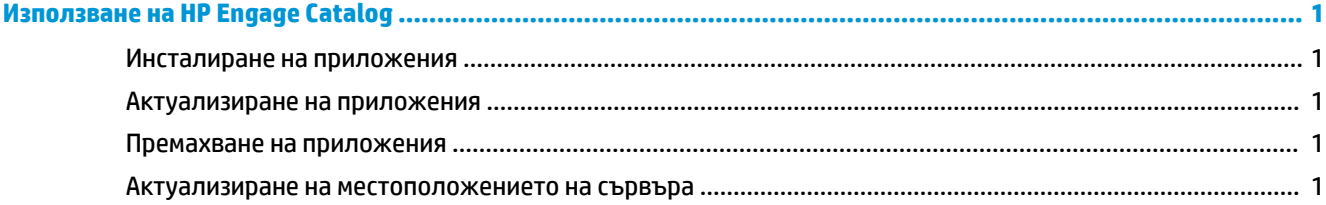

## <span id="page-4-0"></span>**Използване на HP Engage Catalog**

С HP Engage Catalog можете да откривате, инсталирате и актуализирате приложения, които се предоставят от партньори на HP.

HP Engage Catalog се актуализира редовно с нови доставчици и налични нови актуализации на приложения, за да можете да поддържате устройството си в актуално състояние с новите приложения.

### **Инсталиране на приложения**

Използвайте тази процедура, за да инсталирате дадено приложение.

- **1.** ͬзδерете **Install** (Инсталиране) на плочката на приложението, което искате да инсталирате.
- **2.** За да проверите дали дадено приложение е инсталирано, плъзнете надолу върху екрана.

#### **Актуализиране на приложения**

Използвайте тази процедура, за да актуализирате дадено приложение.

<u>▲</u> Ако е налична актуализация на приложение, изберете бутона Update (Актуализиране).

#### **Премахване на приложения**

Използвайте тази процедура, за да премахнете дадено приложение.

- За да премахнете инсталирано приложение, изберете бутона Remove (Премахване) на плочката на приложението.
- $\mathbb{P}^*$  ЗАБЕЛЕЖКА: Ако на плочката на приложението се показва **Update** (Актуализиране), тряδва да актуализирате приложението, преди да можете да го премахнете чрез HP Engage Catalog. За да изδегнете актуализирането, използвайте метода за премахване на приложения на вашето устройство.

#### **Актуализиране на местоположението на сървъра**

Използвайте тази процедура, за да проверите или оδновите местоположението на сървъра.

**▲** Отворете раздела с менюто в горния ляв ъгъл на екрана и изδерете **Update server location**  (Актуализиране на местоположението на сървъра).